## Dr. Wilfried HACKMANN Steuerberater und Wirtschaftsprüfer

# DATEV Meine Steuern

## Belege einfach digitalisieren und hochladen!

Über die digitale Plattform Meine Steuern tauschen private Mandantinnen und Mandanten Belege sowie relevante Informationen mit ihrem steuerlichen Berater einfach online aus – unabhängig von Zeit und Ort.

Mit Meine Steuern sparen Sie Ihre wertvolle Zeit und wann immer Sie Belege haben, die in Ihrer Steuererklärung berücksichtigt werden sollen, laden Sie diese ganz einfach online hoch. Sie haben immer Zugriff auf Ihre digitale Plattform!

### Und so funktioniert es:

#### Bequem Belege digitalisieren und einfach hochladen

Ihre Belege digitalisieren Sie einfach und bequem mit Ihrem Smartphone, Tablet oder Scan‐ ner am PC und laden sie in unser gemeinsames Portal hoch. Immer wenn ein Beleg für die Steuererklärung anfällt, einfach Smartphone raus, digitalisieren und hochladen.

#### Belegübernahme und Erstellung Ihrer Steuererklärung

Ihre digitalen Belege werden von unserem Team aus unserem gemeinsamen Portal über‐ nommen und nach Einkunftsart geordnet. Anschließend kümmern wir uns um die Erstellung Ihrer Steuererklärung!

#### Sie prüfen und erteilen Ihre Freigabe online

Nach Fertigstellung wird Ihre Steuererklärung zur Prüfung und Freigabe online an Sie über‐ mittelt. Auch die Einreichung Ihrer freigegebenen Steuererklärung beim Finanzamt führen wir für Sie online durch – papierlos und zeitsparend.

## [Sie möchten mehr über Meine Steuern erfahren?](https://www.hackmann-stb-wp.de/de/%C3%BCber_uns/kontakt/)

[Sprechen Sie mit uns und entdecken Sie, wie einfach und bequem die digitale Belegüber‐](https://www.hackmann-stb-wp.de/de/%C3%BCber_uns/kontakt/) mittlung für Ihre Steuererklärung funktioniert.

Stand: 1. Januar 2024

Trotz sorgfältiger Datenzusammenstellung können wir keine Gewähr für die Vollständigkeit und Richtigkeit der dargestellten Informationen übernehmen. Bei weiteren Fragen stehen wir Ihnen im Rahmen unserer Berufsberechtigung jederzeit gerne für eine persönliche Bera‐ tung zur Verfügung.

Mit diesem QR-Code gelangen Sie schnell und einfach auf diese Seite

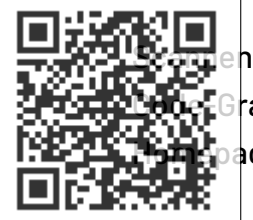

 $\dagger$  Sie ganz einfach mit einem QR-Code-Reader auf Ihrem Smartphone die  $\cdot$ afik links und schon gelangen Sie zum gewünschten Bereich auf unserer ige.